**Managing Snapshots and Maintenance**

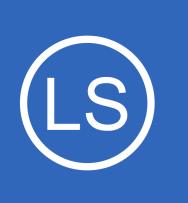

## **Purpose**

This document describes how to manage your Nagios Log Server Snapshots and Maintenance.

# **Target Audience**

This document is intended for use by Nagios Log Server Administrators. It describes how Administrators can create and manage snapshots and snapshot repositories.

# **Snapshot Overview**

Backing up a database is always something that is important to administrators to be able to preserve data for pin point analysis and many other reasons. This is no different in Nagios Log Server especially when something critical happens in your network infrastructure. Making snapshots in Nagios Log Server can guarantee that your log data will be saved in case of database corruption or servers going down hard.

This documentation focuses on using a snapshot repository to backup your log data. System backups and config snapshots are explained in the **Backing Up And Restoring Nagios Log Server** documentation.

# **Snapshots**

Snapshots are point in time backups of your log data that exists in the Elasticsearch database.

- Snapshots are stored in a **Snapshot Repository**
- The repository needs to be accessible by all nodes in your Nagios Log Server cluster
	- Usually a NFS or CIFS network share mounted to a path like /mnt/snapshot repository
	- The mounted path needs to be identical on all nodes
	- It needs to be writable by the nagios user/group

1295 Bandana Blvd N, St. Paul, MN 55108 [sales@nagios.com](mailto:sales@nagios.com) US: 1-888-624-4671 INTL: 1-651-204-9102

**Nagios**®

#### [www.nagios.com](https://www.nagios.com/)

#### **Managing Snapshots and Maintenance**

The snapshot is performed on the entire cluster. During the snapshot and maintenance job, a node will run the commands to create a new snapshot. Because the snapshot is of indexes that have shards allocated to different instances, you need an NFS or CIFS share so that those instances can store their data in the snapshot being created.

This documentation does not provide the steps for mounting a network path, please refer to the following documentation:

#### **[Snapshot Repository Considerations](https://assets.nagios.com/downloads/nagios-log-server/docs/Snapshot-Repository-Considerations.pdf)**

It is advisable however to set the correct permissions, the following commands are an example:

```
chown -R nagios: nagios /mnt/snapshot repository
chmod -R 775 /mnt/snapshot repository
```
## **Snapshots & Maintenance Location**

Navigate to **Admin** > **System** > **Snapshots & Maintenance**.

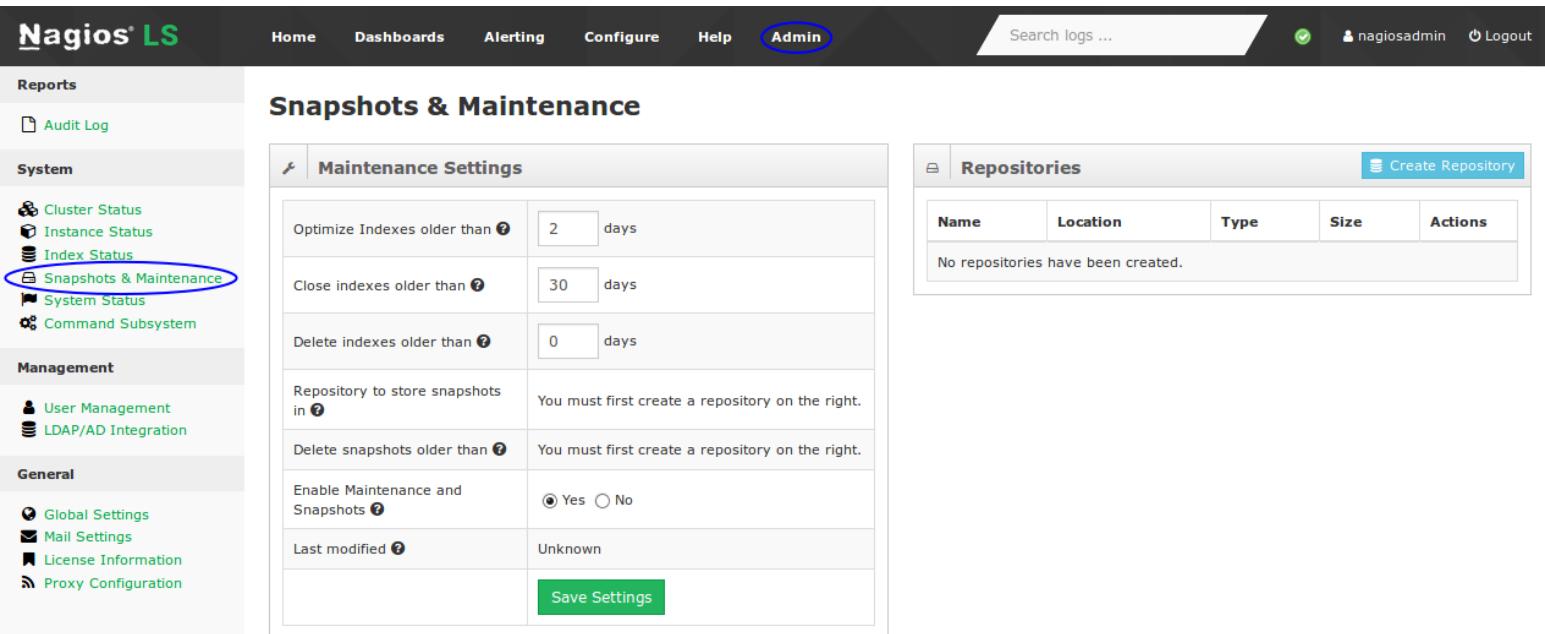

1295 Bandana Blvd N, St. Paul, MN 55108 [sales@nagios.com](mailto:sales@nagios.com) US: 1-888-624-4671 INTL: 1-651-204-9102

**Nagios**®

#### [www.nagios.com](https://www.nagios.com/)

© 2017 Nagios Enterprises, LLC. All rights reserved. Nagios, the Nagios logo, and Nagios graphics are the servicemarks, trademarks, or<br>registered trademarks owned by Nagios Enterprises. All other servicemarks and trademark

**Managing Snapshots and Maintenance**

# **Create Snapshot Repository**

To create a new repository click the **Create Repository** button.

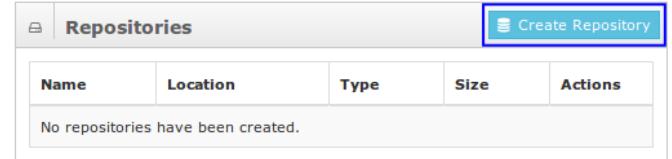

This location MUST be a shared filesystem accessible to all data instances in the cluster. If not.

**Snapshot Repository** 

/mnt/snapshot\_repository

#### **Create Repository**

snapshots or restoration can fail.

**Repository Name:** 

Repository Location:

 $\times$ 

Add Repository

Close

This will present the **Create Repository** modal. Populate the Name and Location fields, the following screenshot provides an example:

Click the **Add Repository** button to create the repository.

Now that you have created your snapshot repository you will see the repository in the Repositories table and a new snapshot table for the repository (the table will be empty initially).

The new repository is listed with the following details:

- Name
- Location (/mnt/snapshot repository in this example)
- **Type of Repository**
- **Size**

**Nagios**®

- Actions
	- Allows you to delete a repository (cannot undo deletions)

After creating the repository you will need to update the maintenance settings to use this new repository, this is covered in the next section.

1295 Bandana Blvd N, St. Paul, MN 55108 [sales@nagios.com](mailto:sales@nagios.com) US: 1-888-624-4671 INTL: 1-651-204-9102

Create Reposit  $\Box$ **Repositories Name** Location **Actions Type** Size **Snapshot Repository** /mnt/snapshot\_repository Filesystem  $4.0K$ **O** Delete **Snapshot Repository Snapshots** п Created / Name (Click  $\theta$  for more info) **State Indexes Actions** 

### [www.nagios.com](https://www.nagios.com/)

Page 3 / 7 Updated – November, 2017

 $\overline{2}$ 

30

 $\pmb{0}$ 

720

 $\circledcirc$  Yes  $\bigcirc$  No

Save Settings

days

days

days

davs

Snapshot Repository

Tue. 31 Oct 2017 17:09:57 +1100

## **Nagios Log Server**

**Managing Snapshots and Maintenance**

**Maintenance Settings** 

Optimize Indexes older than @

Close indexes older than  $\boldsymbol{\Omega}$ 

Delete indexes older than  $\boldsymbol{\Theta}$ 

Delete snapshots older than <sup>0</sup>

Last modified <sup>@</sup>

Repository to store snapshots in  $\boldsymbol{\Theta}$ 

Enable Maintenance and Snapshots <sup>O</sup>

## **Maintenance Settings**

Maintenance is how Nagios Log Server performs tasks automatically on Indexes and Repositories. It is very simple to configure and once you set it up and save the settings it will work without any other interaction.

In the screenshot to the right you can see that the newly added repository called **Snapshot Repository** has been selected. This is the repository that will be used by Nagios Log Server for snapshots.

The other settings are explained as follows.

## Optimize Indexes older than:

This will use a Lucene forceMerge on an index that will not accept or ingest any new data. Set this to 0 to disable this functionality.

Close indexes older than:

Marks indexes older that this value as closed Closed indexes do not take any system resources other than disk space, however they cannot be searched unless re-opened Set to 0 to disable.

Delete indexes older than:

Deletes indexes older than this value, freeing resources This is permanent, the only way to restore a deleted index is from an archived snapshot Set to 0 to disable.

1295 Bandana Blvd N, St. Paul, MN 55108 [sales@nagios.com](mailto:sales@nagios.com) US: 1-888-624-4671 INTL: 1-651-204-9102

**Nagios**®

#### [www.nagios.com](https://www.nagios.com/)

© 2017 Nagios Enterprises, LLC. All rights reserved. Nagios, the Nagios logo, and Nagios graphics are the servicemarks, trademarks, or<br>registered trademarks owned by Nagios Enterprises. All other servicemarks and trademark

Page 4 / 7 Updated – November, 2017

## **Managing Snapshots and Maintenance**

Repository to store snapshots in:

This configures the maintenance worker to save snapshots to the repository that you select from this list You will need to create a new repository first to be able to select a repository

Delete snapshots older than:

Number of days before snapshots are deleted The default is 720, but you can change this at any time

Enable Maintenance and Snapshots:

Enable or disable processing of all scheduled maintenance jobs

These jobs are also responsible for creating snapshots so you will want to make sure this is set to **Yes** if you want to have snapshots of your repository

After making any changes click the **Save Settings** button.

## **Repository Snapshots**

This table will show you the snapshots that have been taken of your indexes. If you have just created a new snapshot repository you will need to be patient, it may take up to a day before snapshots show up in the table. Snapshots have the following status and information:

- Created / Name
	- Click the info button (i) to display the name of the snapshot
- **State** 
	- If the snapshot was successful if will be labeled as SUCCESS
- Indexes
	- This shows a number of how many indexes are contained in this snapshot
	- Clicking the number will display a modal of the actual indexes in this snapshot
	- The number listed per snapshot should not exceed the setting for "Close indexes older than"

1295 Bandana Blvd N, St. Paul, MN 55108 [sales@nagios.com](mailto:sales@nagios.com) US: 1-888-624-4671 INTL: 1-651-204-9102

**Nagios**®

#### [www.nagios.com](https://www.nagios.com/)

© 2017 Nagios Enterprises, LLC. All rights reserved. Nagios, the Nagios logo, and Nagios graphics are the servicemarks, trademarks, or<br>registered trademarks owned by Nagios Enterprises. All other servicemarks and trademark

Page 5 / 7 Updated – November, 2017

**Managing Snapshots and Maintenance**

- **Actions** 
	- This allows you to restore or delete snapshots
	- Restoring a snapshot allows you to restore closed indexes that have not yet been deleted
		- Once you restore a closed index you can re-open it again via **Admin > System > Index Status**
		- Re-opening an index allows the data to be searched using a query

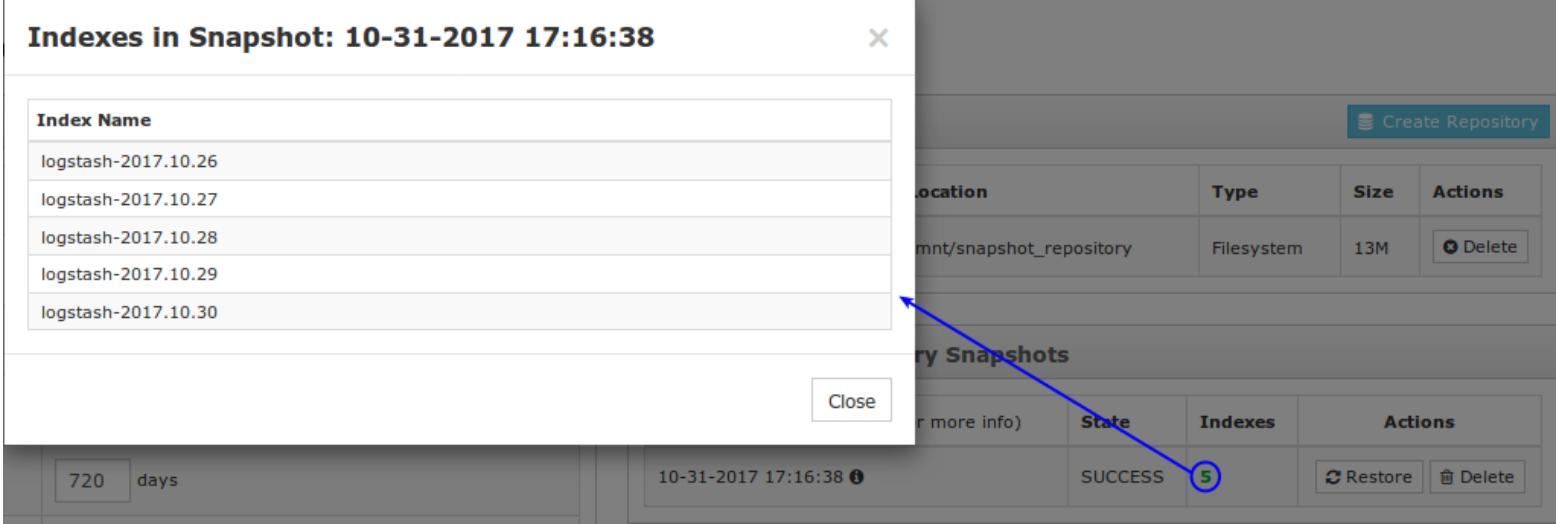

# **Disk Space Usage**

**Nagios®** 

The amount of disk space consumed by snapshots will vary depending on several factors:

- The amount of log data received each day
- The frequency age at which you choose to delete old snapshots

You will want to observe your disk space usage patterns over time. If you start collecting log data from new sources then this will have an impact on disk space consumption. It is recommended to use Nagios XI to monitor the disk space usage of your snapshot repository so you can be alerted if you are running out of disk space.

1295 Bandana Blvd N, St. Paul, MN 55108 [sales@nagios.com](mailto:sales@nagios.com) US: 1-888-624-4671 INTL: 1-651-204-9102

[www.nagios.com](https://www.nagios.com/)

**Managing Snapshots and Maintenance**

## **Snapshot Frequency**

Snapshots are configured to run once a day as a system job. By default the time they are run is based on when you installed the first node in your Nagios Log Server cluster. Navigate to **Admin** > **System** > **Command Subsystem** and you will find the snapshots maintenance system job.

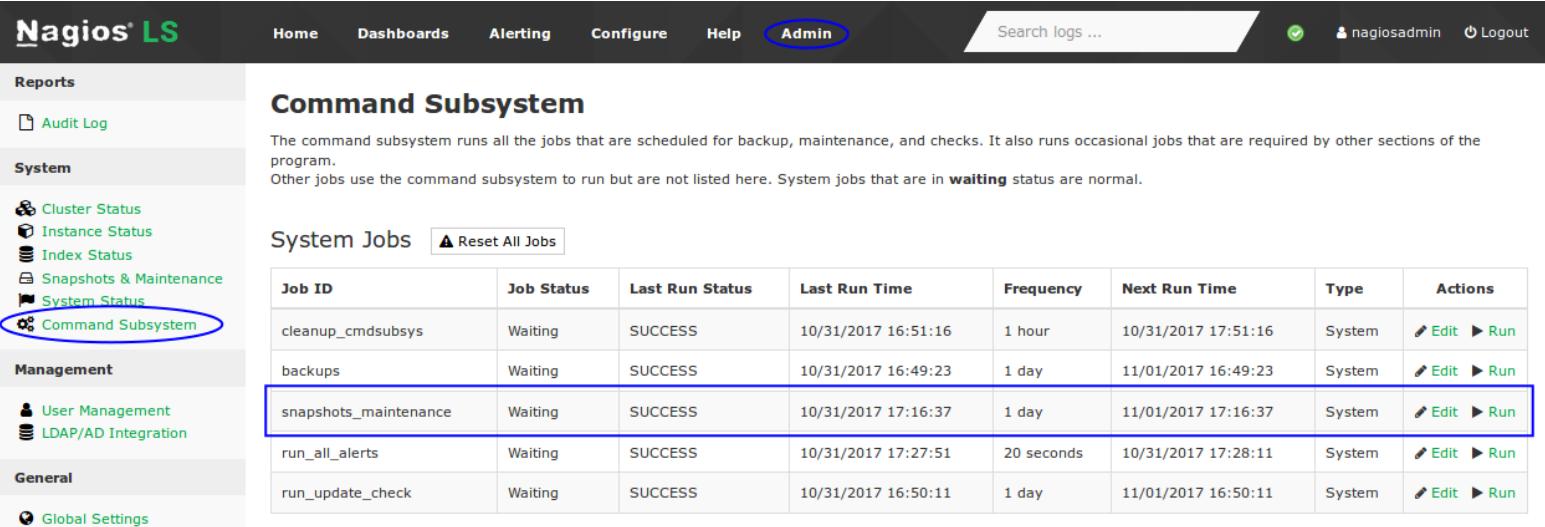

From here you can change the frequency of the job using the **Edit** link or initiate one to run now using the **Run** link.

# **Finishing Up**

This completes the documentation on managing snapshots and maintenance in Nagios Log Server.

If you have additional questions or other support related questions, please visit us at our Nagios Support Forums:

### [https://support.nagios.com/forum](http://nag.is/b2)

The Nagios Support Knowledgebase is also a great support resource:

[https://support.nagios.com/kb](http://nag.is/b1)

1295 Bandana Blvd N, St. Paul, MN 55108 [sales@nagios.com](mailto:sales@nagios.com) US: 1-888-624-4671 INTL: 1-651-204-9102

**Nagios**®

#### [www.nagios.com](https://www.nagios.com/)

© 2017 Nagios Enterprises, LLC. All rights reserved. Nagios, the Nagios logo, and Nagios graphics are the servicemarks, trademarks, or<br>registered trademarks owned by Nagios Enterprises. All other servicemarks and trademark

Page 7 / 7 Updated – November, 2017